# How to use Google Hangouts Meet - For Guest Users -

#### 14<sup>th</sup> September, 2018

Information Processing Office, CSEAS

### 1. How to connect Google Hangouts Meet

1. Install "Google Chrome" or Hangouts Meet (Smart phone / Tablet).

2. Microphone and Headphone

\* Google Chrome https://meet.google.com/Conference Code

\* Meet App (Android, iOS) Input "Conference Code".

## 2. Explanation of Google Hangouts Meet

#### Meeting URL

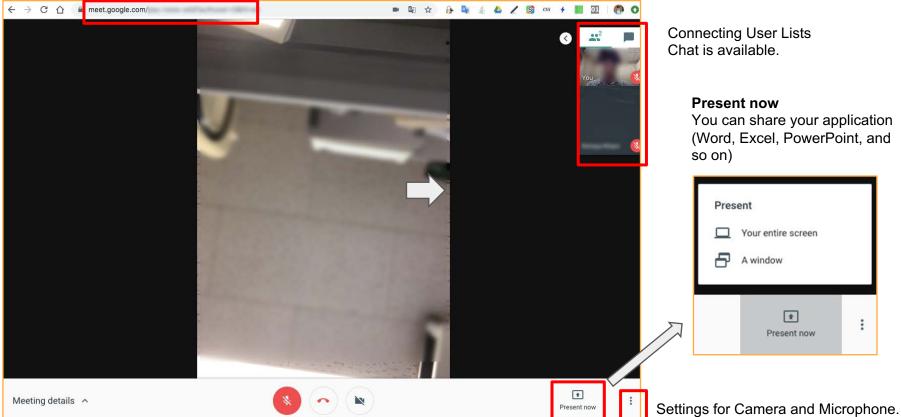

You can share your application (Word, Excel, PowerPoint, and

## Troubleshooting

• The communication sometimes freeze. Turn off "Video (camera)" (Audio only).